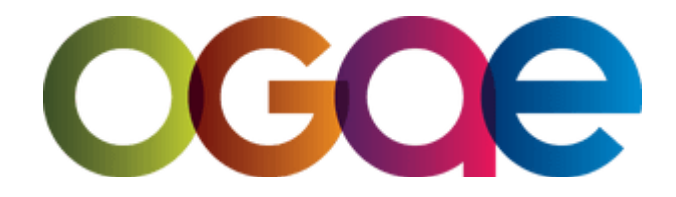

# **HASZNÁLATI ÚTMUTATÓ TAGOKNAK**

A klubod csatlakozott a Cardskipperhez, engedd meg, hogy megmutassuk, hogyan működik az alkalmazás!

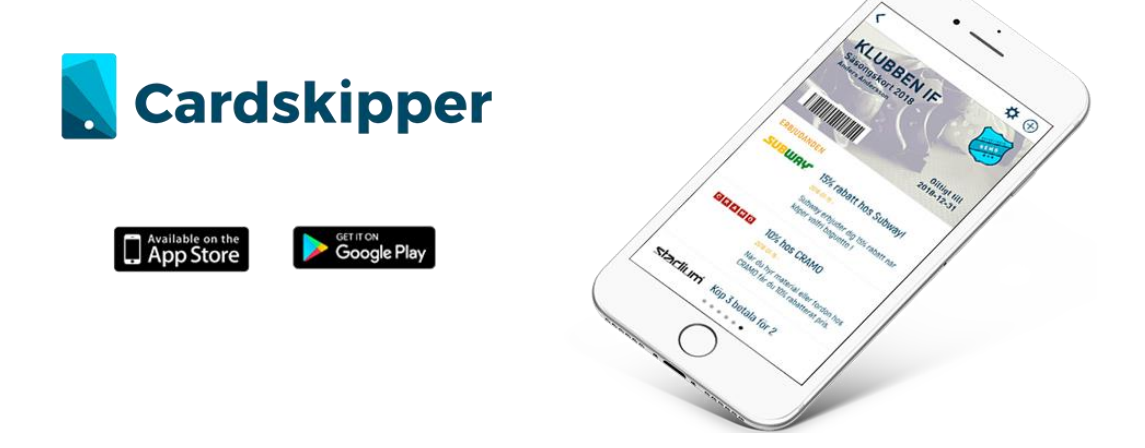

# **1. Érkezett egy telepítő SMS/email. Mit tegyek?**

## **1. lépés**

Kattints a linkre!

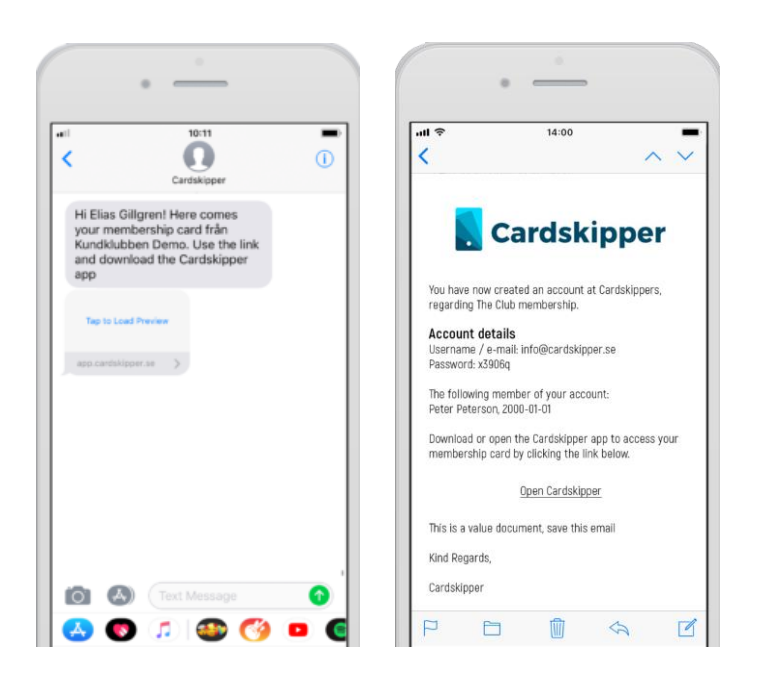

Válaszd a "New user" (új felhasználó) opciót és add meg az **email címed** (és a **telefonszámod**at), valamint a **neved**et, majd kattints a "Next" (következő) gombra!

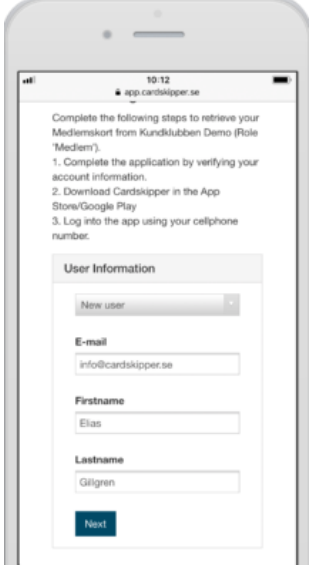

## **3. lépés**

Töltsd le a Cardskipper alklamazást a Google Playből / Appstore-ból.

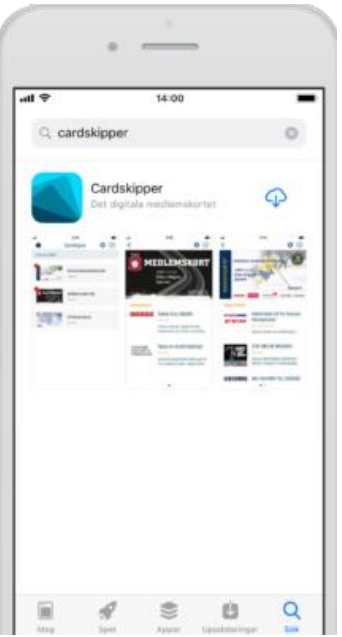

Add meg a telefonszámodat, majd kattints a "Complete registration" (regisztráció befejezése) gombra.

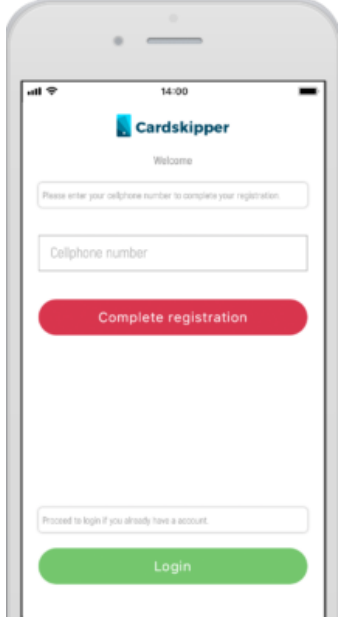

## **Step 5**

Kész! Ha megjött a visszaigazoló email, a "Login" gombra való kattintás után add meg az email címedet és az abban kapott jelszót.

# **2. Érkezett egy telepítő email, mit tegyek?**

#### **1. lépés**

Kattints az "Open Cardskipper" (Cardskipper megnyitása) szövegre.

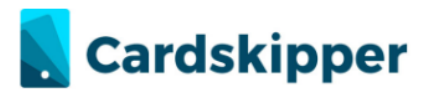

You have now created an account at Cardskippers, regarding The Club membership.

Account details Username / e-mail: info@cardskipper.se Password: x3906q

The following member of your account: Peter Peterson, 2000-01-01

Download or open the Cardskipper app to access your membership card by clicking the link below.

Open Cardskipper

This is a value document, save this email

Kind Regards,

Cardskipper

#### **2. lépés**

Töltsd le a Cardskipper alklamazást a Google Playből / Appstore-ból.

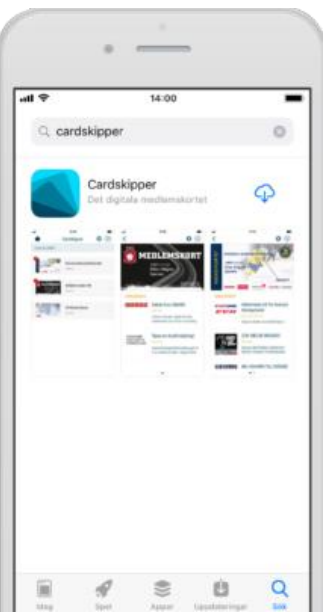

Nyisd meg a telepített alkalmazást, majd kattinst a "Login" gombra.

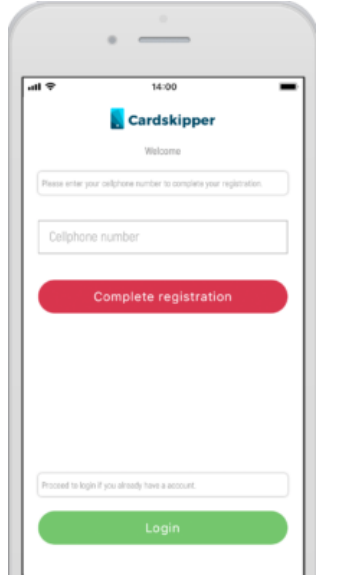

# **4. lépés**

Add meg az email címed és a kapott emailben található jelszót.

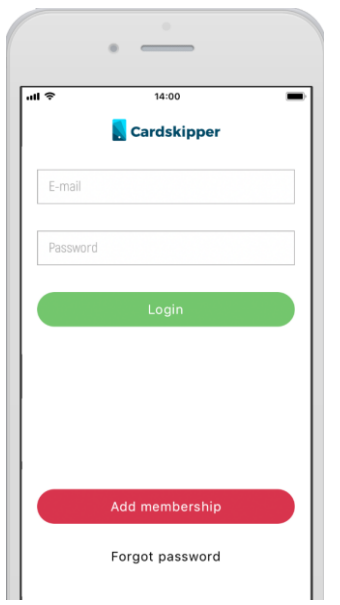

# **3. Nem kaptam SMS-t vagy emailt.**

Ez valószínűleg azért lehet, mert a klubod helytelenül adta meg a telefonszámodat vagy email címedet. Vedd fel a kapcsolatot velük és egyeztessétek újra az adatokat.

# **4. Nincs okostelefonom, de szükségem van a tagsági igazolványomra.**

Használd az Internetböngésződet, hogy elérd az Igazolványodat. Kövesd a kapott linket és add meg a születési dátumod és a kapott tagsági számodat (member code). Ha ez nem működik, vedd fel a kapcsolatot a kluboddal.

# **5. Már van Cardskipper igazolványom, de szeretnék újat hozzáadni.**

# **1. lépés**

Kattints a pluszjelre a jobbfelső sarokban. Ha Android készüléked van, akkor a pluszjel a jobb alsó sarokban lesz.

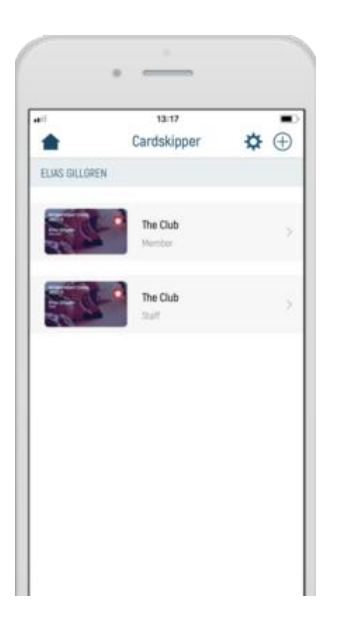

Add meg a születési dátumod és a tagsági számodat (member code), amit emailben kaptál. Ha nem jött email, egyeztesd a címed a kluboddal. Kattints a "Next" (Következő) gombra.

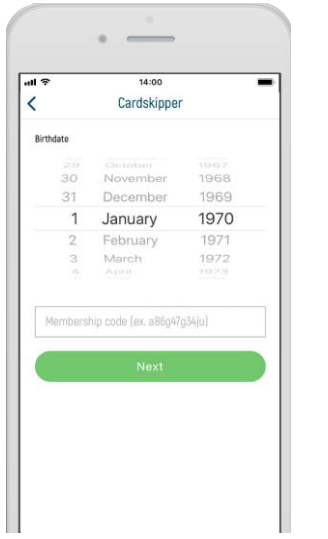

**További segítségért írj erre a címre: [support@cardskipper.se.](mailto:support@cardskipper.se)**